USER MANUAL · MANUAL DE USUARIO · MANUEL DE L'UTILISATEUR  $BENU$ TZERHANDBUCH  $\cdot$  MANUALE D'USO  $\cdot$  MANUAL DO USUÁRIO

# **BATTLE SHOUT 300 XLR**

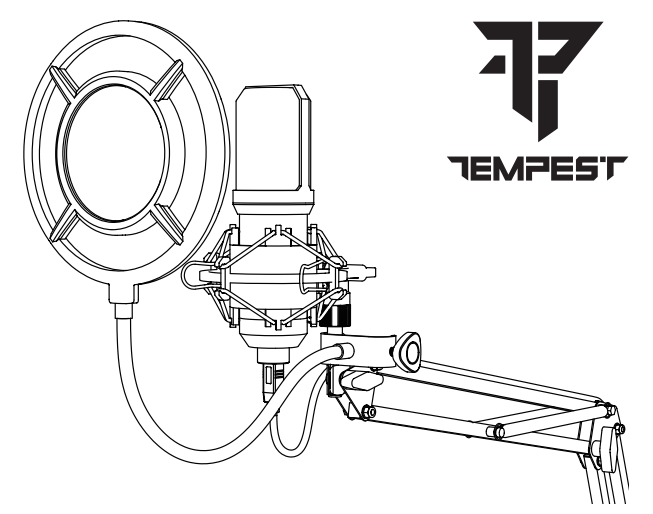

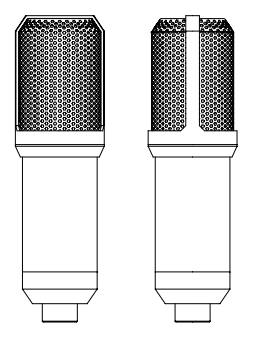

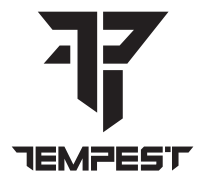

## **TECHNICAL SPECIFICATIONS**

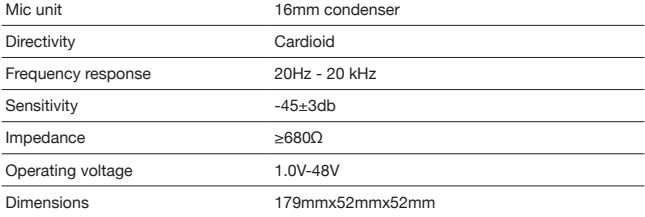

## **PACKING LIST**

Condenser Microphone X1

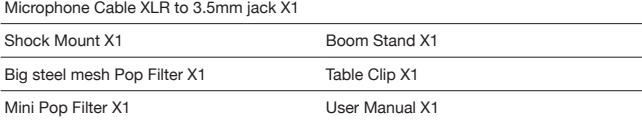

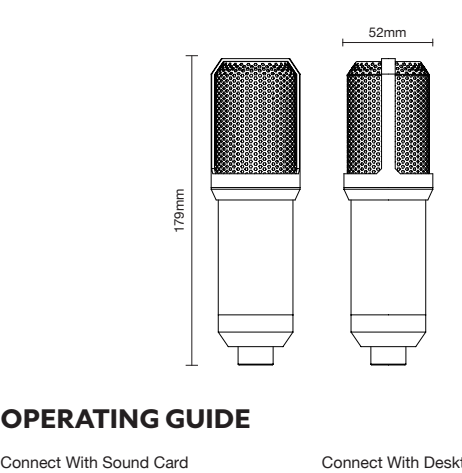

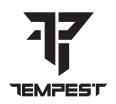

## **OPERATING GUIDE**

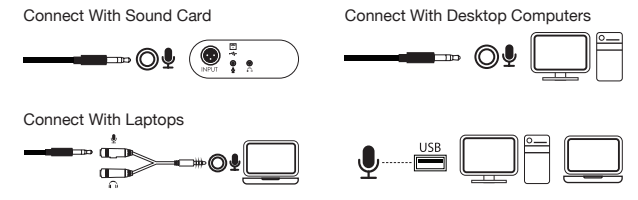

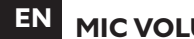

## **EN MIC VOLUME SETTING/LISTENING SETTING**

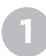

Right-click on the sound icon

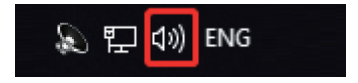

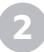

Left-click on Sound Settings

Open Volume Mixer

Open Sound settings

Spatial sound (Off)

Sounds

Troubleshoot sound problems

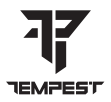

## Left-click on Sound control panel

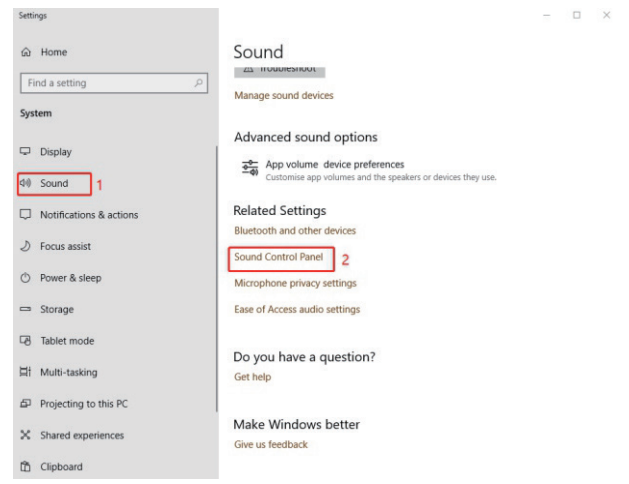

## **EN**

Left-click on (Record), Select (Microphone), Right-click on it and select (Properties)

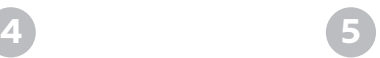

Select (Listening) from the pop up window, then you can choose listening to this device or not, by tick/untick the option box

v.

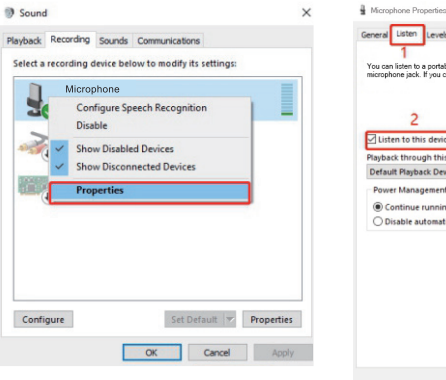

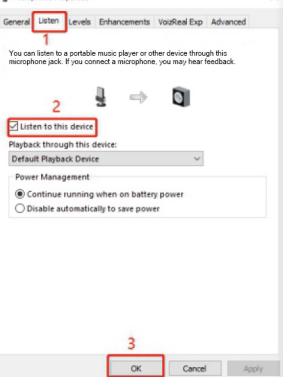

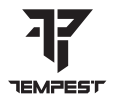

Set the microphone volume in the (Level) window (as shown below)

**6**

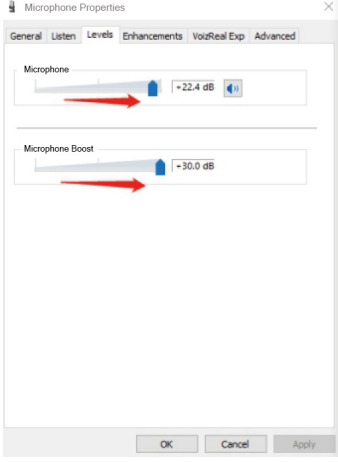

### **ESPECIFICACIONES TÉCNICAS ES**

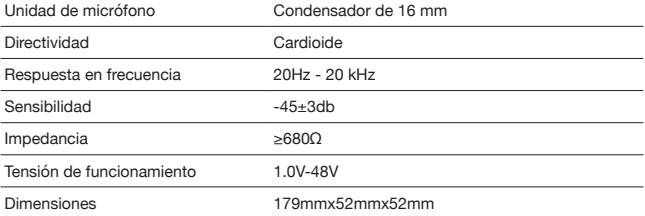

### **LISTA DE EMBALAJES**

Micrófono de condensador X1

Cable de micrófono XLR a jack de 3,5 mm X1

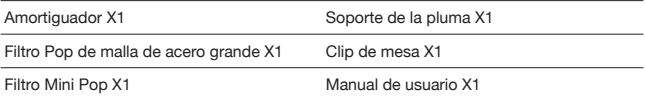

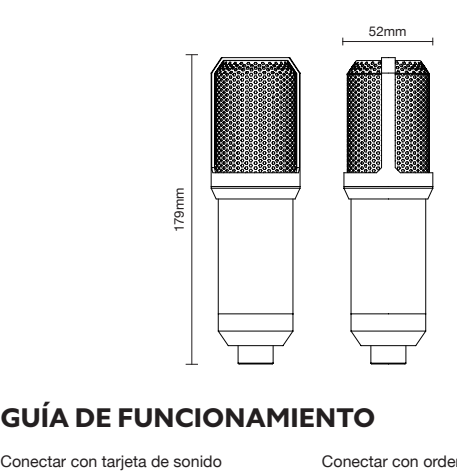

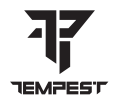

## **GUÍA DE FUNCIONAMIENTO**

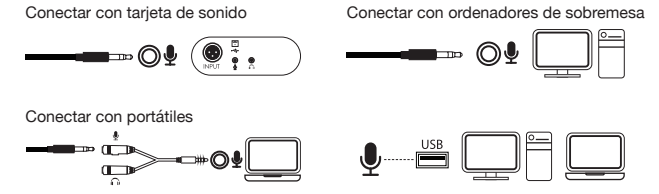

### **BATTLE SHOUT 300 XLR AJUSTE DEL VOLUMEN DEL MICRÓFONO/ AJUSTE DE LA ESCUCHA ES**

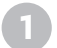

Haga clic con el botón derecho en el icono de sonido

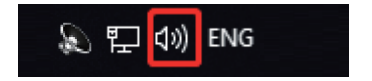

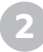

Haga clic con el botón izquierdo del ratón en Ajustes de sonido

Open Volume Mixer

Open Sound settings

Spatial sound (Off)

Sounds

Troubleshoot sound problems

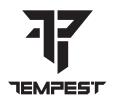

**3** Haga clic con el botón izquierdo del ratón en el panel de control Sonido

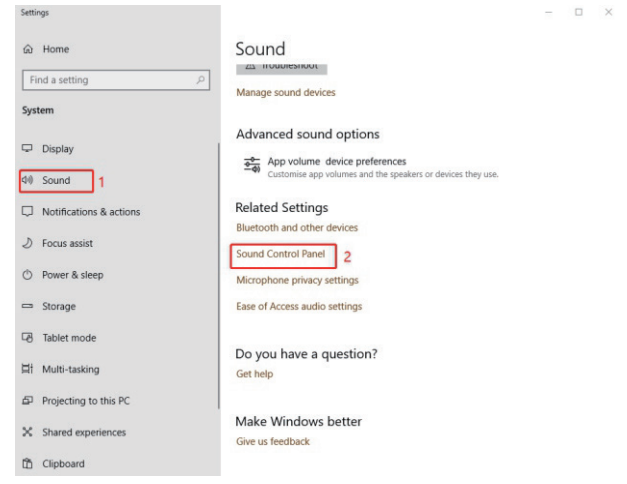

Haga clic con el botón izquierdo en (Grabar), seleccione (Micrófono), haga clic con el botón derecho y seleccione (Propiedades)

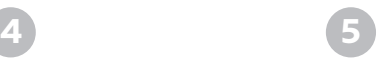

Seleccione (Escuchar) en la ventana emergente, a continuación, puede elegir escuchar este dispositivo o no, marcando/ desmarcando la casilla de opción

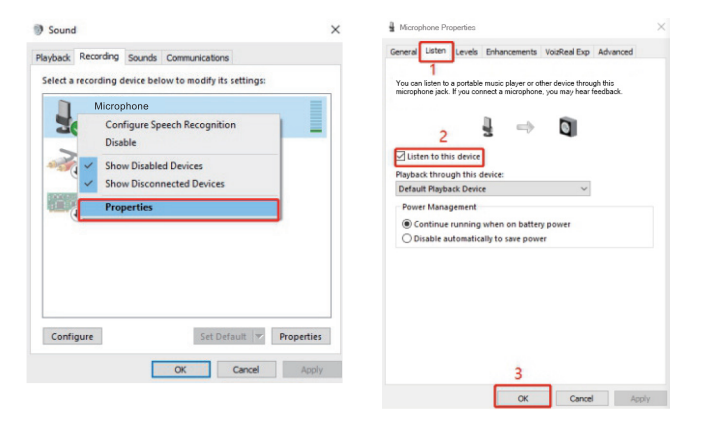

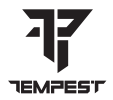

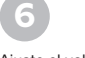

Ajuste el volumen del micrófono en la ventana (Nivel) (como se muestra a continuación)<br>**I** Microphone Properties

 $\times$ 

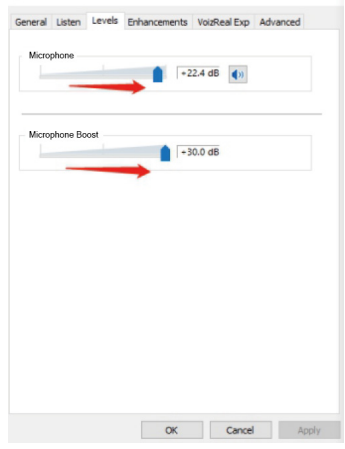

### **SPÉCIFICATIONS TECHNIQUES FR**

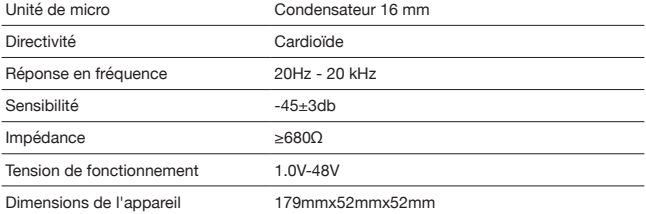

### **LISTE D'EMBALLAGE**

Microphone à condensateur X1

Câble microphone XLR vers jack 3,5 mm X1

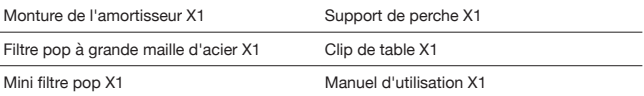

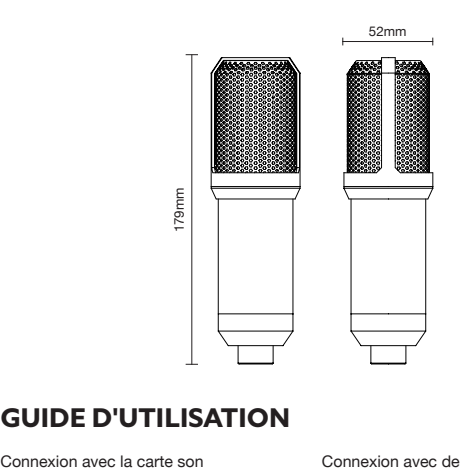

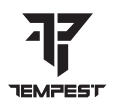

## **GUIDE D'UTILISATION**

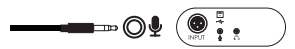

Se connecter avec des ordinateurs portables

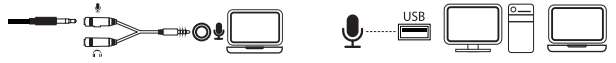

Connexion avec des ordinateurs de bureau

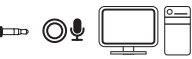

### **BATTLE SHOUT 300 XLR RÉGLAGE DU VOLUME DU MICRO/ RÉGLAGE DE L'ÉCOUTE FR**

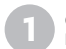

Cliquez avec le bouton droit de la souris sur l'icône du son

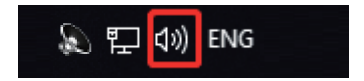

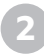

Cliquez avec le bouton gauche de la souris sur Sound Settings

Open Volume Mixer

Open Sound settings

Spatial sound (Off)

Sounds

Troubleshoot sound problems

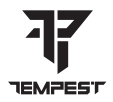

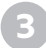

Cliquez avec le bouton gauche de la souris sur le panneau de contrôle du son

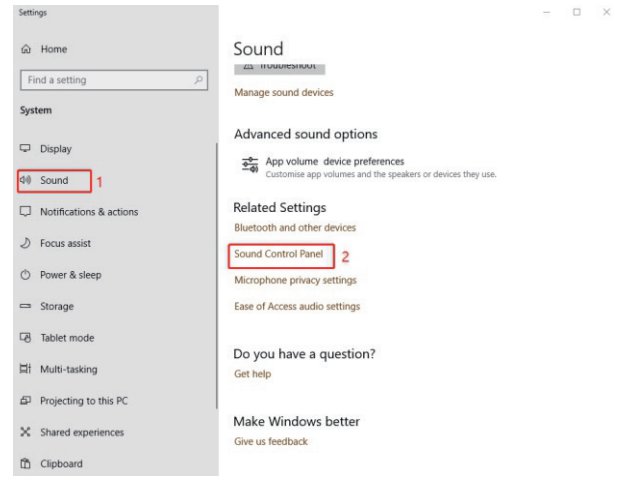

### **FR**

Cliquez avec le bouton gauche de la souris sur (Enregistrement), sélectionnez (Microphone), cliquez avec le bouton droit de la souris et sélectionnez (Propriétés).

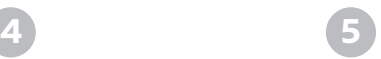

Listen to this device

Sélectionnez (Écoute) dans la fenêtre contextuelle, puis vous pouvez choisir d'écouter cet appareil ou non, en cochant/ décochant la case d'option.

Cancel

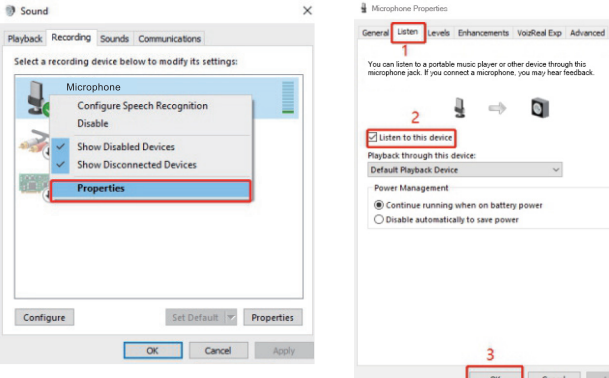

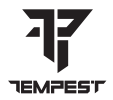

Réglez le volume du microphone dans la fenêtre (Niveau) (comme indiqué ci-dessous).

**6**

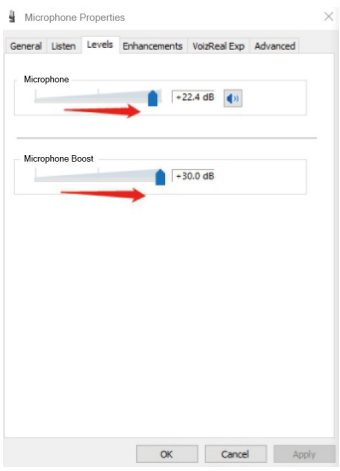

## **DE**

## **TECHNISCHE DATEN**

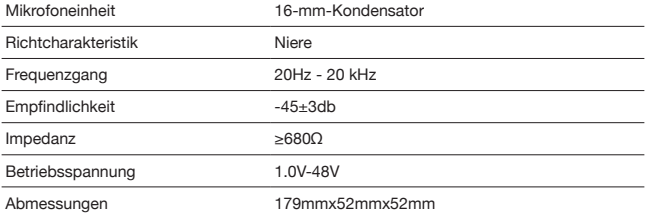

## **VERPACKUNGSLISTE**

Kondensatormikrofon X1

Mikrofonkabel XLR auf 3,5-mm-Klinke X1

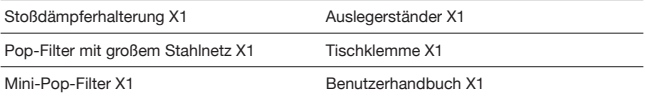

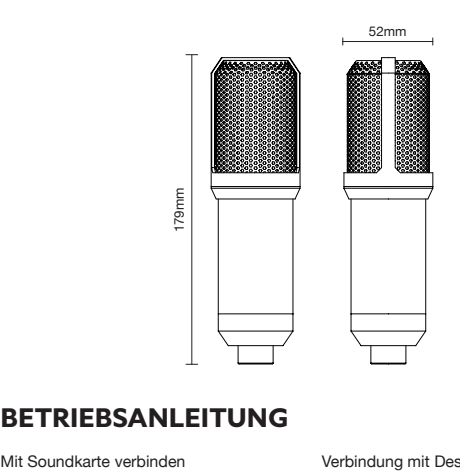

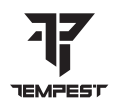

## **BETRIEBSANLEITUNG**

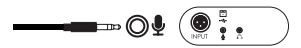

Verbindung mit Desktop-Computern

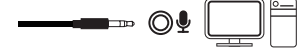

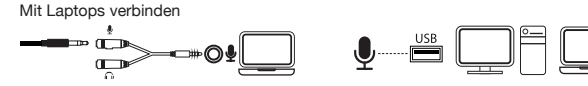

### **BATTLE SHOUT 300 XLR EINSTELLUNG DER MIKROFONLAUTSTÄRKE/ LAUTSTÄRKEEINSTELLUNG DE**

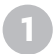

Klicken Sie mit der rechten Maustaste auf das Tonsymbol

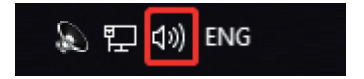

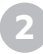

Klicken Sie mit der linken Maustaste auf Sound Settings

Open Volume Mixer

Open Sound settings

Spatial sound (Off)

Sounds

Troubleshoot sound problems

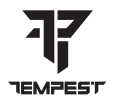

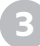

### **3** Klicken Sie mit der linken Maustaste auf das Bedienfeld Ton

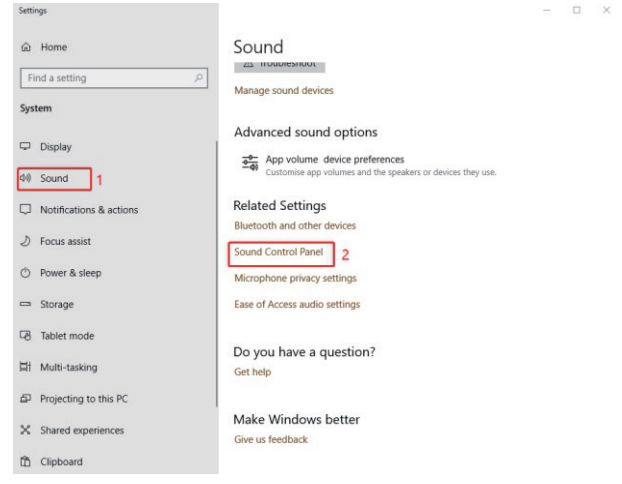

## **DE**

Klicken Sie mit der linken Maustaste auf (Aufnahme), wählen Sie (Mikrofon), klicken Sie mit der rechten Maustaste darauf und wählen Sie (Eigenschaften)

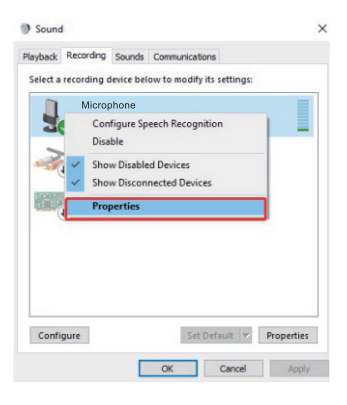

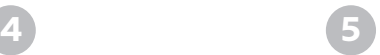

Wählen Sie im Pop-up-Fenster die Option (Mithören), dann können Sie wählen, ob dieses Gerät abgehört werden soll oder nicht, indem Sie das Optionsfeld ankreuzen bzw. nicht ankreuzen

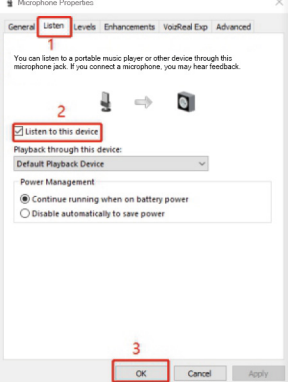

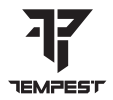

Stellen Sie die Mikrofonlautstärke im Fenster (Pegel) ein (wie unten gezeigt)

**6**

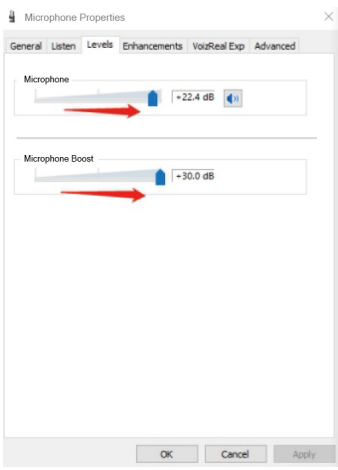

## **SPECIFICHE TECNICHE**

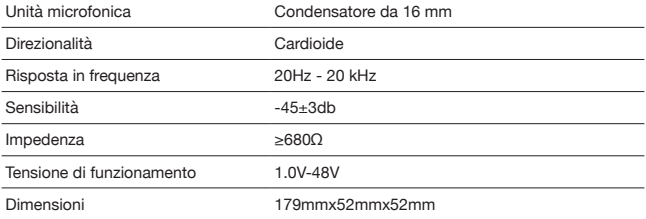

### **ELENCO IMBALLAGGI**

Microfono a condensatore X1 Cavo microfono XLR a jack da 3,5 mm X1 Montaggio degli ammortizzatori X1 Supporto per braccio X1 Filtro Pop a maglia grande in acciaio X1 Tabella Clip X1 Mini filtro pop X1 Manuale utente X1

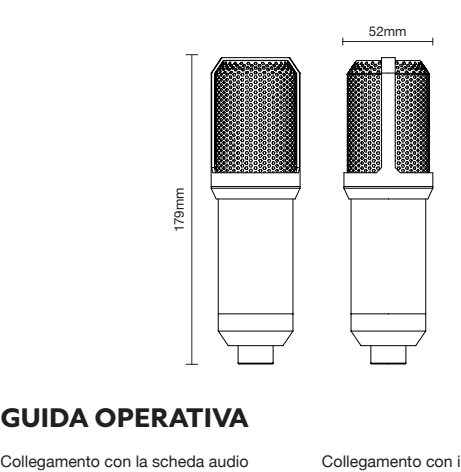

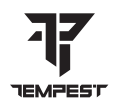

## **GUIDA OPERATIVA**

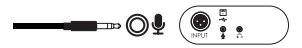

Connettersi con i computer portatili

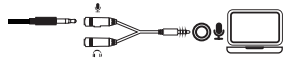

Collegamento con i computer desktop

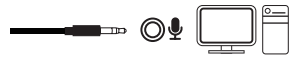

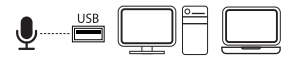

### **BATTLE SHOUT 300 XLR IMPOSTAZIONE DEL VOLUME DEL MICROFONO/ IMPOSTAZIONE DELL'ASCOLTO IT**

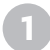

Fare clic con il tasto destro del mouse sull'icona del suono

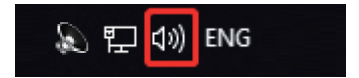

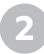

Cliccate con il tasto sinistro del mouse su Impostazioni audio

Open Volume Mixer

Open Sound settings

Spatial sound (Off)

Sounds

Troubleshoot sound problems

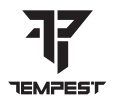

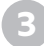

Cliccate con il tasto sinistro del mouse sul pannello di controllo del suono

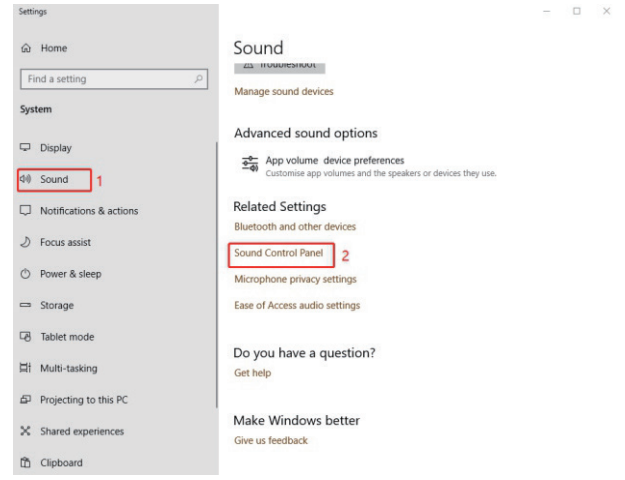

Fare clic con il tasto sinistro del mouse su (Registrazione), selezionare (Microfono), fare clic con il tasto destro del mouse su di esso e selezionare (Proprietà).

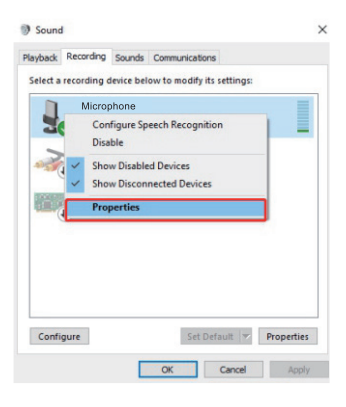

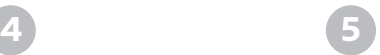

Selezionate (Ascolto) dalla finestra a comparsa, quindi potete scegliere se ascoltare o meno questo dispositivo, selezionando/deselezionando la casella di opzione

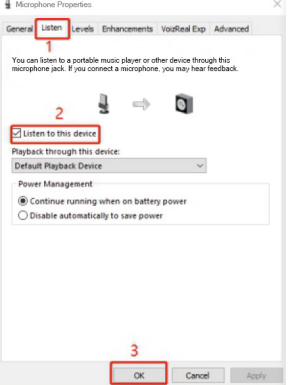

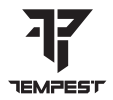

Impostare il volume del microfono nella finestra (Livello) (come mostrato di seguito)

**6**

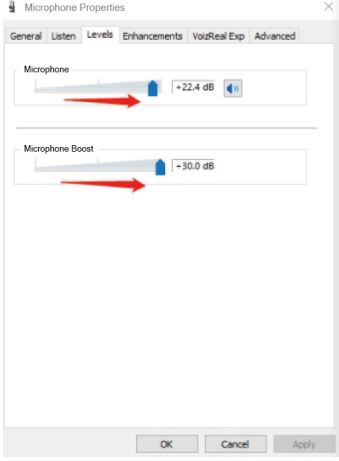

### **ESPECIFICAÇÕES TÉCNICAS PT**

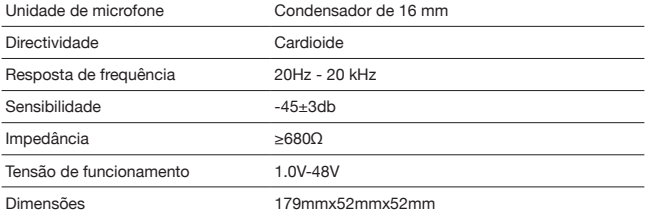

### **LISTA DE EMBALAGEM**

Microfone condensador X1

Cabo de microfone XLR para conector de 3,5 mm X1

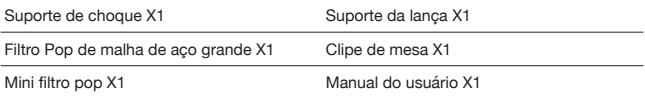

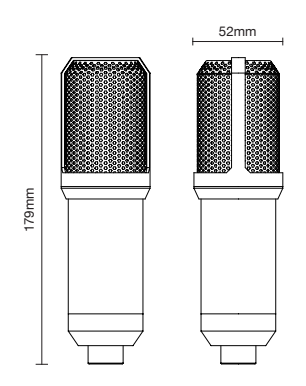

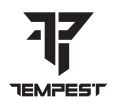

## **GUIA DE FUNCIONAMENTO**

Ligar à placa de som

Ligação a computadores de secretária

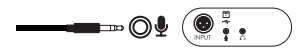

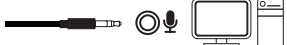

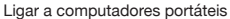

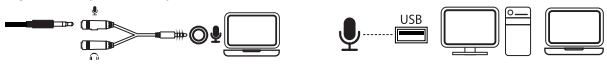

### **BATTLE SHOUT 300 XLR REGULAÇÃO DO VOLUME DO MICROFONE/ REGULAÇÃO DA AUDIÇÃO PT**

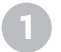

Clique com o botão direito do rato no ícone de som

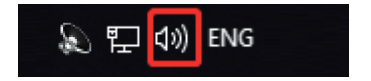

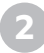

Clique com o botão esquerdo do rato em Definições de som

Open Volume Mixer

Open Sound settings

Spatial sound (Off)

Sounds

Troubleshoot sound problems

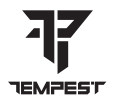

Clique com o botão esquerdo do rato no painel de controlo Som

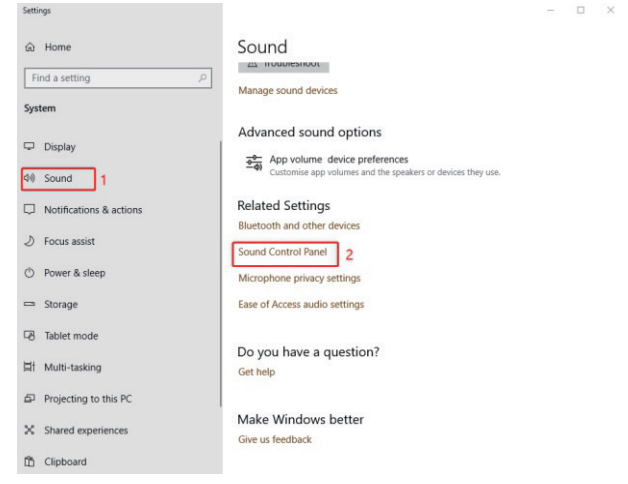

**PT**

Clique com o botão esquerdo do rato em (Gravar), seleccione (Microfone), clique com o botão direito do rato e seleccione (Propriedades)

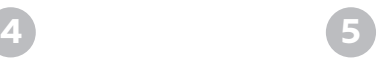

**A** Mondon Broads

Seleccione (Ouvir) na janela pop-up e, em seguida, pode escolher ouvir este dispositivo ou não, marcando/ desmarcando a caixa de opção

v.

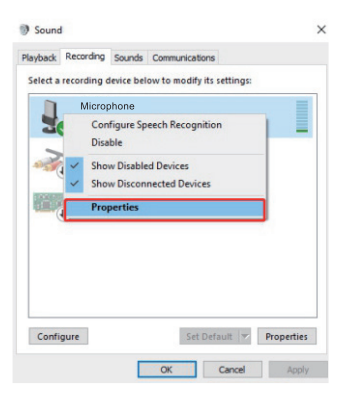

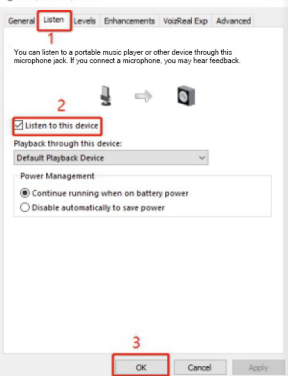

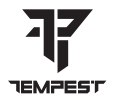

Defina o volume do microfone na janela (Nível) (como mostrado abaixo)

**6**

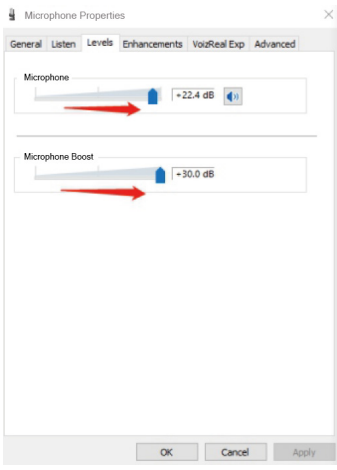

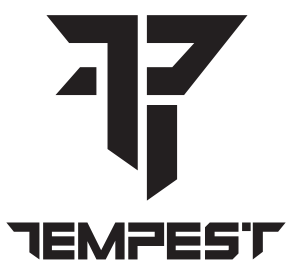

more information at: www.tempestofficial.com

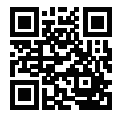